# **LAN(Intel)のファームウェアアップデートについて**

以下に列挙しました対象製品をご使用のお客様は、本 StarterPack に含まれている、下記ファームウェアアップ デートモジュール(Ver.1.22.6)を適用しないでください。

#### **[パッケージ名称]**

HPE Intel Online Firmware Upgrade Utility for Linux x86\_64(firmware-nic-intel-1.22.6- 1.1.x86\_64)

#### **[対象製品]**

<オンボード LAN(標準 LAN)>

 Express5800/R120h-1E LOM(368i) 1000BASE-T(2ch) Express5800/R120h-2E LOM(368i) 1000BASE-T(2ch) Express5800/R120h-1E(2nd Gen) LOM(368i) 1000BASE-T(2ch) Express5800/R120h-2E(2nd Gen) LOM(368i) 1000BASE-T(2ch) Express5800/R120h-1E(3rd Gen) LOM(368i) 1000BASE-T(2ch) Express5800/R120h-2E(3rd Gen) LOM(368i) 1000BASE-T(2ch) Express5800/R110j-1M LOM(368i) 1000BASE-T(2ch) Express5800/T120h LOM(369i) 1000BASE-T(4ch) Express5800/T120h(2nd Gen) LOM(369i) 1000BASE-T(4ch) Express5800/T120h(3rd Gen) LOM(369i) 1000BASE-T(4ch) Express5800/R110j-1(2nd Gen) LOM(361i) 1000BASE-T(2ch) iStorage/NS300Ri LOM(368i) 1000BASE-T(2ch) iStorage/NS300Rj LOM(368i) 1000BASE-T(2ch)

<オプション LAN(増設 LAN)>

 N8104-172 1000BASE-T 接続 LOM カード(4ch) N8104-175 10GBASE-T 接続 LOM カード(2ch) N8104-176 10GBASE 接続 LOM カード(SFP+/2ch) N8104-180 1000BASE 接続 LOM カード(2ch) N8104-181 1000BASE 接続 LOM カード(4ch) N8104-184 10GBASE-T 接続ボード(2ch) N8104-186 10GBASE 接続基本ボード(SFP+/2ch) N8104-193 1000BASE-T 接続 LOM カード(2ch) N8104-194 10GBASE 接続 LOM カード(SFP+/2ch) N8104-195 10GBASE-T 接続 LOM カード(2ch)

# **1. 【Windows の場合】**

3. 【その他の OS(VMware など)、またはオフライン適用の場合】 に示した手順に従って、オフライン適用にてファ ームウェアアップデートを実行してください。

# **2. 【Linux の場合】**

3. 【その他の OS(VMware など)、またはオフライン適用の場合】 に示した手順に従って、オフライン適用にてファ ームウェアアップデートを実行してください。

本 StarterPack の公開ページに記載の手順に従って適用する場合、LAN のファームウェアが適用されることはあ りません。インストール手順の (5)にあります、以下のコマンドを実行する際は、

引数:firmware のパラメータは必ず "false"の設定にて実行してください。(以下の実行例の赤字部分)

(実行例)

# ./smartupdate setattributes --nodes localhost rewrite=false

downgrade=false firmware=false software=true

# **3. 【その他の OS(VMware など)、またはオフライン適用の場合】**

「Starter Pack DVD からのファームウェアアップデート手順」 に従ってアップデートを適用する際、インベントリの手 順を実行すると下記のパッケージが 「選択済み」となっていますので、選択を解除し、Ver.1.22.6 が適用されない ように変更をお願いします。

対象製品をご使用のお客様で、LAN のファームウェア適用が必要な場合は、Starter Pack Version S8.10- 009.01 を使って個別に適用してください。

## **[インベントリ時の画面イメージ]**

HPE Intel Online Firmware Upgrade Utility for Linux 推奨 詳細の参 1.22.6 必须 ファー<br>ムウェ 選択済み x86\_64 (firmware-nic-intel-1.22.6-1.1.x86\_64)

「選択済み」または「強制(青色)」の場合、クリックして「選択」または「強制(灰色)」に変更してください。

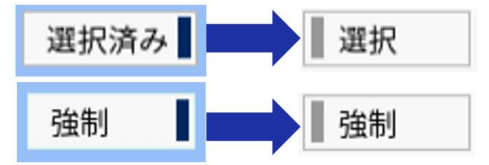

## **[Starter Pack Version S8.10-009.01 の適用手順]**

対象製品の LAN をご使用で、ファームウェア適用が必要な場合は、Starter Pack Version S8.10-009.01 から個別に適用してください。

[Starter Pack Version S8.10-009.01]

<https://www.support.nec.co.jp/View.aspx?NoClear=on&id=9010109722>

### **[パッケージ名称]**

HPE Intel Online Firmware Upgrade Utility for Linux x86\_64(firmware-nic-intel-1.21.6- 1.1.x86\_64)

### **[インベントリ時の画面イメージ]**

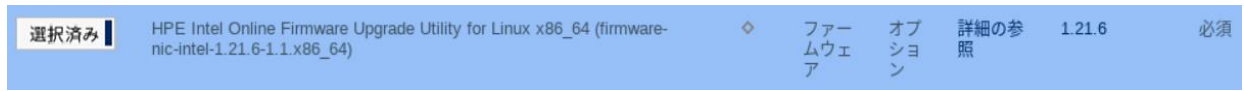

「選択」または「強制(灰色)」の場合、クリックして「選択済み」または「強制(青色)」に変更してください。

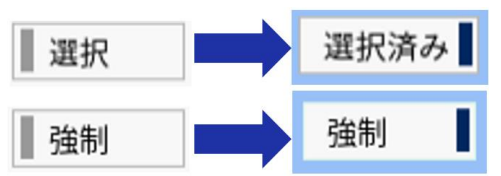